## **Уважаемые родители! Мы очень надеемся на то, что Вы прочитали предыдущую инструкцию! Если нет, то пройдите по ссылке <https://yadi.sk/d/a-5de3M3tZcyZg> и обязательно ее прочитайте!**

## **Если сертификат финансирования Вы получили в 2019 году**,

то Вам необходимо подать заявление об определении номинала сертификата через свой личный кабинет.

Войдите в личный кабинет на сайте Навигатора.

В разделе «Дети» найдите карточку нужного ребенка.

Нажмите на кнопку «Заявление на начисление номинала».

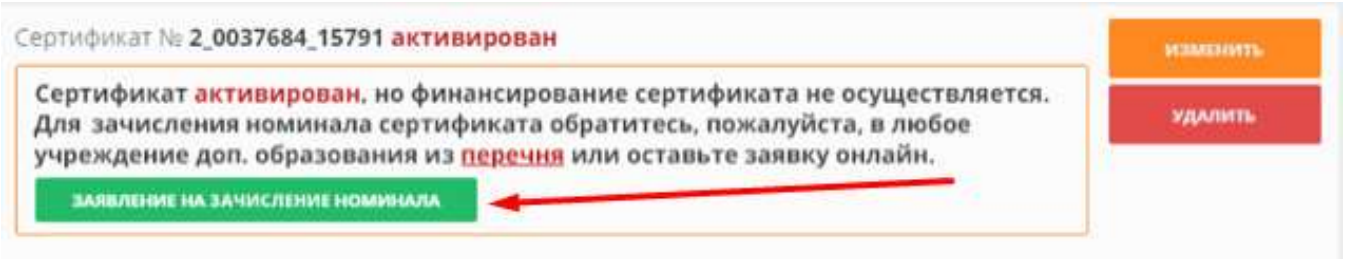

Система автоматически проверит наличие доступных средств, выделенных на обеспечение сертификатов, и вы сразу увидите начисленные на сертификат средства

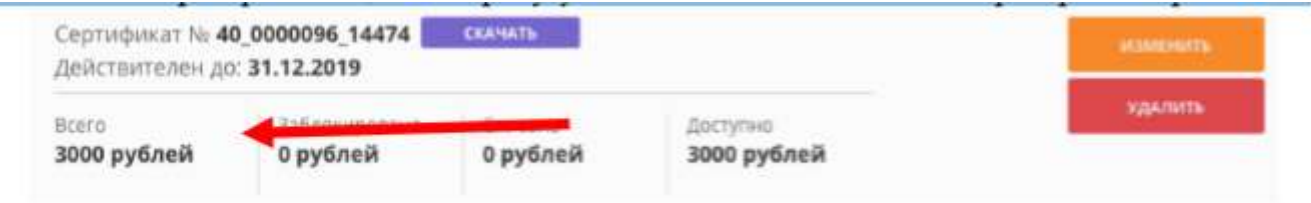

В случае, если средства, которые были выделены в вашем районе или городском округе на сертификаты финансирования закончились, данные не изменятся.

Внимание! Все заявки обрабатываются в порядке очереди по дате и времени подачи.

Средства, выделенные на сертификаты ограничены, поэтому не все заявления будут удовлетворены.

**Если у вас не было сертификата финансирования ранее**, **но вы хотите его получить**, следуйте, пожалуйста, инструкциям, которые появятся при нажатии кнопки «Активировать сертификат»:

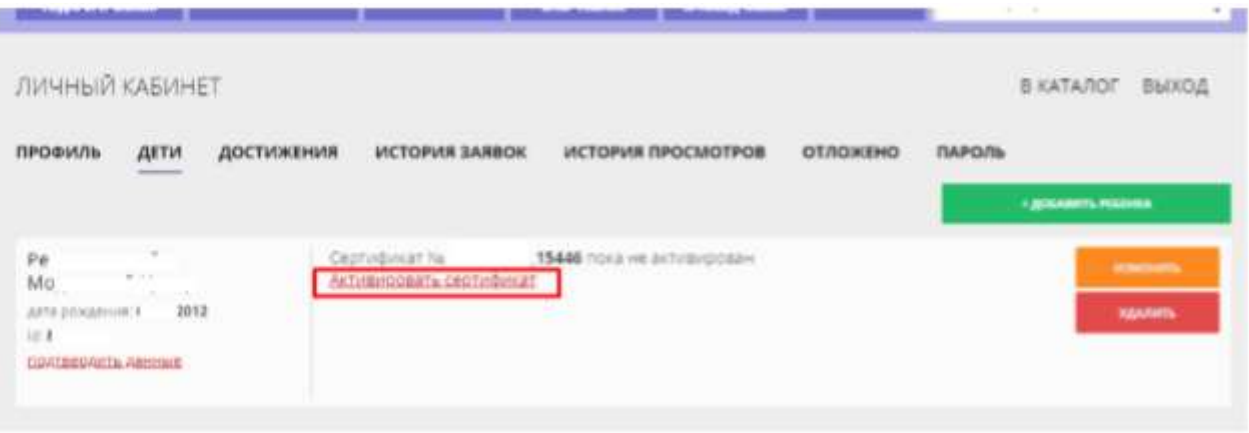